# BSC和BSTUN指南

# 目錄

[簡介](#page-1-0) [必要條件](#page-1-1) [需求](#page-1-2) [採用元件](#page-1-3) [慣例](#page-1-4) [系統概述](#page-1-5) **[BSC/BSTUN配置](#page-2-0)** [全域命令](#page-2-1) [介面命令](#page-2-2) [TCP路由配置](#page-3-0) [串列路由配置](#page-3-1) [直接訊框中繼傳輸組態](#page-3-2) [直接訊框中繼本地Ack組態](#page-4-0) [通過配置](#page-4-1) [Local-Ack配置](#page-4-2) [爭用配置](#page-5-0) [優先順序](#page-5-1) [Keepalive組態](#page-6-0) [debug指令](#page-7-0) [show命令](#page-7-1) [show bstun](#page-7-2) [show bsc](#page-7-3) [show interface serial number](#page-8-0) [如何排除IBM Bisync故障](#page-9-0) [如何使用Passthru FSM](#page-9-1) [如何使用本地Ack FSM](#page-10-0) [常見問題](#page-10-1) [將3780資料傳遞到3270配置,反之亦然](#page-10-2) [配置到錯誤對等體的路由](#page-10-3) [配置錯誤的組編號](#page-10-4) [串聯主機](#page-10-5) [全雙工和半雙工之間的差異](#page-11-0) [BSC和BSTUN示例](#page-11-1) [無裝置響應示例](#page-11-2) [網路延遲範例](#page-12-0) [BSC和BSTUN示例配置](#page-13-0) [網路圖表](#page-13-1)

# <span id="page-1-0"></span>簡介

本檔案旨在協助您在Cisco路由器上設定和使用二進位制同步通訊(BSC)資料連結通訊協定和封鎖序 列通道(BSTUN)。它還有助於解決可能出現的故障。

# <span id="page-1-1"></span>必要條件

## <span id="page-1-2"></span>需求

本文檔的讀者應瞭解以下主題:

- 二進位制同步通訊(BSC)概念。
- 對基本資料處理原則有總體認識。

## <span id="page-1-3"></span>採用元件

本檔案中的資訊是根據Cisco IOS??帶有IBM功能集的軟體。

本文中的資訊是根據特定實驗室環境內的裝置所建立。文中使用到的所有裝置皆從已清除(預設 )的組態來啟動。如果您的網路正在作用,請確保您已瞭解任何指令可能造成的影響。

## <span id="page-1-4"></span>慣例

如需文件慣例的詳細資訊,請參閱[思科技術提示慣例](//www.cisco.com/en/US/tech/tk801/tk36/technologies_tech_note09186a0080121ac5.shtml)。

## <span id="page-1-5"></span>系統概述

圖1和圖2顯示了如何重新配置兩台裝置之間的現有BSC鏈路以使用思科路由器。這樣可以提供相同 的邏輯鏈路,而不會對現有BSC裝置進行任何更改。

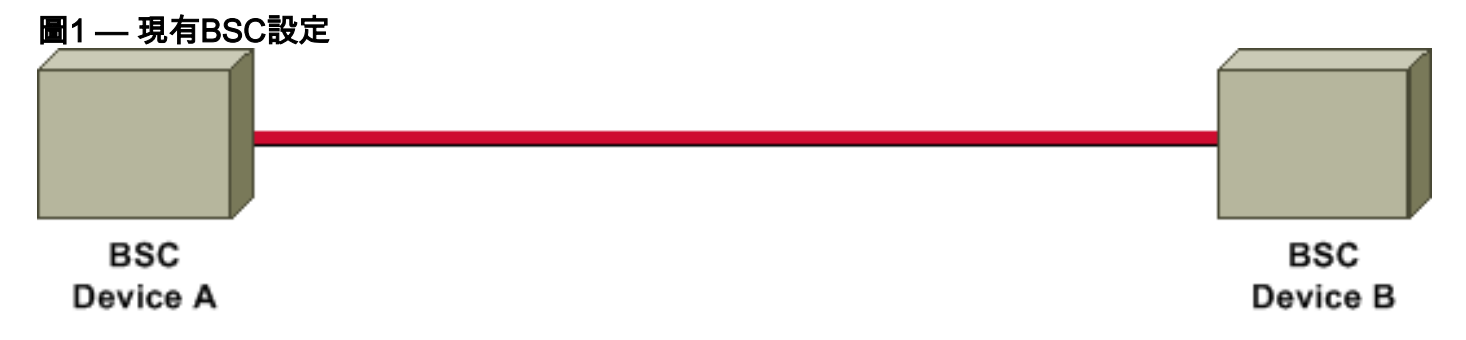

圖2 — 使用思科路由器的BSC設定

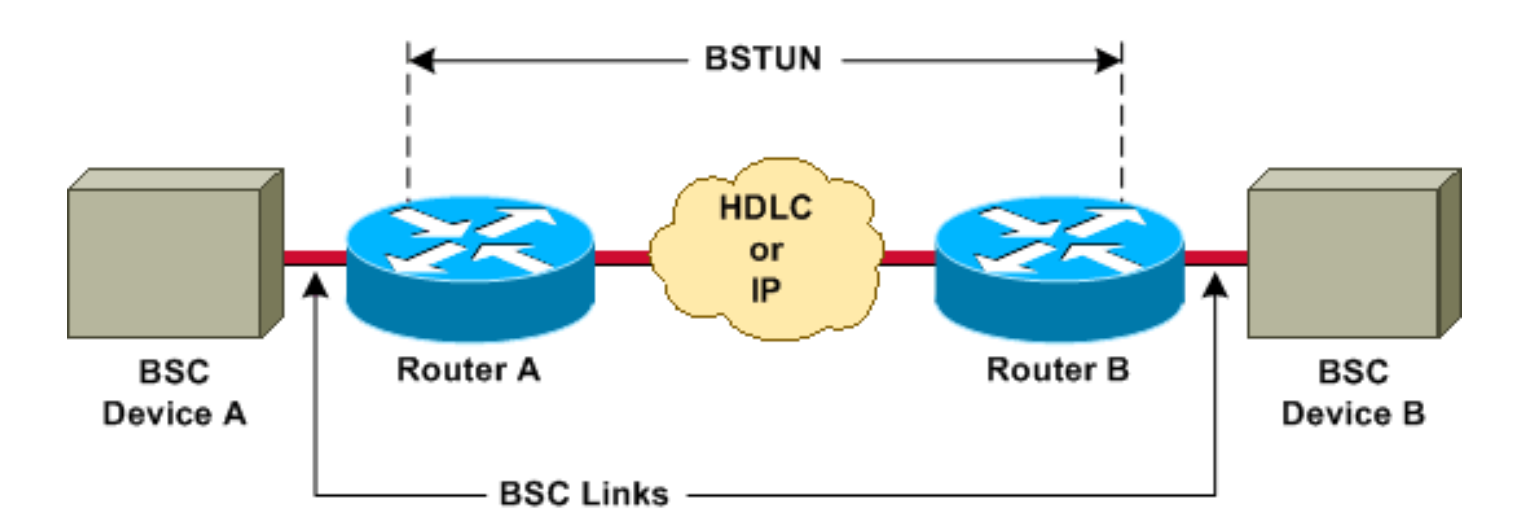

思科路由器通過使用塊串列隧道(BSTUN)封裝在兩個裝置之間傳輸所有BSC塊。對於從線路接收的 每個BSC塊,都會新增一個地址和控制位元組來建立BSTUN幀,然後使用BSTUN將其傳送到正確 的目的路由器。

## <span id="page-2-0"></span>**BSC/BSTUN配置**

在乾淨的路由器上,按列出的順序發出這些命令。

## <span id="page-2-1"></span>全域命令

#### [no] bstun peer-name ip-address

ip-address定義使用TCP傳輸的其他BSTUN對等體知道此BSTUN對等體的地址。

附註: 此命令必須在低於11.3版的Cisco IOS軟體版本中配置,或者如果路由語句中使用了 TCP/IP地址,則必須進行配置。

#### [no] bstun protocol-group group-number {bsc | bsc-local-ack | adplex | adt-poll | adt-poll-select | adt-vari-poll | diebold |非同步通用 | mdi}

這是用於將組號與協定名稱關聯的全域性命令。group-number是介於1和255之間的十進位制整數。 bsc | bsc-local-ack | adplex是預定義的BSTUN協定關鍵字。如需詳細資訊,請參[閱設定序列通道和](//www.cisco.com/en/US/docs/ios/12_2/ibm/configuration/guide/bcfstun_ps1835_TSD_Products_Configuration_Guide_Chapter.html) [封鎖序列通道](//www.cisco.com/en/US/docs/ios/12_2/ibm/configuration/guide/bcfstun_ps1835_TSD_Products_Configuration_Guide_Chapter.html)中的[定義通訊協定群組。](//www.cisco.com/en/US/docs/ios/12_2/ibm/configuration/guide/bcfstun_ps1835_TSD_Products_Configuration_Guide_Chapter.html#wp1003587)

選擇組型別對於確定是使用直通還是使用本地確認(local-ack)非常重要。

注意:必須始終配置此命令。

## <span id="page-2-2"></span>介面命令

#### encapsulation bstun

這是一個介面命令,用於在特定串列介面上配置BSTUN功能。必須先在介面上配置此命令,然後才 能為此介面配置任何其他BSTUN或BSC命令。

#### [no] bstun group group-number

以下是定義此介面所屬的BSTUN組的介面命令。路由器上每個啟用BSTUN的介面必須放在先前定

義的BSTUN組中。資料包僅在同一組中啟用BSTUN的介面之間傳輸。group-number是介於1和 255之間的十進位制整數。

組編號已經確定此介面是運行本地確認還是通過。

#### [no] bsc *mode*

以下是一些主要選項的清單。如需完整清單,請參閱[設定序列通道和封鎖序列通道](//www.cisco.com/en/US/docs/ios/12_2/ibm/configuration/guide/bcfstun_ps1835_TSD_Products_Configuration_Guide_Chapter.html)中的[在序列介面](//www.cisco.com/en/US/docs/ios/12_2/ibm/configuration/guide/bcfstun_ps1835_TSD_Products_Configuration_Guide_Chapter.html#wp1003873) [上設定Bisync選項](//www.cisco.com/en/US/docs/ios/12_2/ibm/configuration/guide/bcfstun_ps1835_TSD_Products_Configuration_Guide_Chapter.html#wp1003873)

在模式配置為以下設定之一之前,不會收到或傳送任何幀:

- 爭用 這將連線到串列介面的BSC鏈路設定為點對點BSC站點。僅3780,且僅在通過模式下 。
- **contention** *virtual-address* Cisco IOS軟體版本11.3中首次提供。與撥號競爭一起使用,使多 個遠端裝置能夠在主機端路由器上使用同一介面。
- dial-contention timeout 首次可用於C**isco IOS軟體版本11.3。在主機端路由器上用於爭用。** 允許多個遠端裝置在同一物理介面上進行多路複用。
- primary 定義路由器充當BSC鏈路的主端,並且連線的裝置是BSC分支站。
- secondary 定義路由器充當BSC鏈路的輔助端,並且連線的遠端裝置是BSC控制站(例如前 端處理器[FEP]或其他主機裝置)。

如果未配置此命令,則介面上的線路協定將關閉,並且介面將不運行。

#### <span id="page-3-0"></span>TCP路由配置

在此配置中,傳輸系統是TCP/IP。它可以在任何運行TCP/IP的物理介質上運行。

[no] bstun route all tcp ip-address

[no] bstun route address address-number tcp ip-address

ip-address與夥伴路由器的對等名稱中指定的IP地址相同。

## <span id="page-3-1"></span>串列路由配置

在此配置中,通道使用Cisco專有傳輸。它比TCP/IP快得多,但只通過串列介面傳輸。

[no] bstun route all interface serial interface-number

[no] bstun route address address-number interface serial interface-number

## <span id="page-3-2"></span>直接訊框中繼傳輸組態

在此配置中,隧道在幀中繼上使用一種專有的串列封裝形式,其運行速度與串列路由一樣快。

[no] bstun route address address-number interface serial interface-number dlci dlci-number

在幀中繼介面上發出以下命令:

#### [no] frame-relay map dlci-number bstun

## <span id="page-4-0"></span>直接訊框中繼本地Ack組態

此配置使用基於幀中繼封裝的第2類(LLC2)邏輯鏈路控制來提供本地確認和端到端會話控制。必須 包括lsap關鍵字;如果沒有,封裝將執行passthru。

[no] bstun route address address-number interface serial interface-number dlci dlci-number lsap lsap

在幀中繼介面上發出以下命令:

#### [no] frame-relay map dlci-number llc2

注意:有關詳細資訊,請參閱[配置串列隧道和阻止串列隧道](//www.cisco.com/en/US/docs/ios/12_2/ibm/configuration/guide/bcfstun_ps1835_TSD_Products_Configuration_Guide_Chapter.html)中[指定幀轉發方式](//www.cisco.com/en/US/docs/ios/12_2/ibm/configuration/guide/bcfstun_ps1835_TSD_Products_Configuration_Guide_Chapter.html#wp1003759)。

## <span id="page-4-1"></span>通過配置

#### 為什麼要派斯魯?

直通是基本隧道模式。在裝置之間傳輸的每個幀都通過BSTUN隧道,但不會改變。新增序列號和裝 置地址,以確保網路延遲不會影響協定操作。投票延遲或傳輸結束(EOT)訊號的到來可能會嚴重中 斷現有會話。

#### 使用直通的時機

在下列情況下應使用Passthru:

- 正在傳輸的資料沒有傳送用於驗證資料完整性的顯式確認幀。
- 該協定不是純3270。
- 使用者希望端到端裝置連線和網路延遲很小。

## <span id="page-4-2"></span>Local-Ack配置

#### 為什麼要本地確認?

Local-ack消除了通過隧道傳送所有控制幀的開銷。當主機向控制單元傳送第一輪詢時,在隧道中傳 送一個特殊控制幀,以啟動對該裝置地址的遠端輪詢。一旦遠端裝置指示其已啟動,就會向主機路 由器傳送控制幀,使其響應輪詢。當遠端裝置關閉時,會通過隧道傳送指示,指示主機路由器不再 響應輪詢。

#### 何時使用本地Ack

Local-ack可用於以下情況:

- 3270 bisync正在使用中。
- 網路延遲導致雙同步會話超時。
- **WAN上的流量過多是一個問題。**

Local-Ack選項

## [no] bsc暫停時間

此命令指定從一個輪詢週期開始到下一個輪詢週期之間的時間量。預設值為30(即,十分之三十或 3秒)。

當bisync介面上只有一或兩個控制器時,最好設定此命令。它有效地降低了輪詢速度,並為連線的 裝置分配了更多的CPU週期。

#### [no] bsc poll-timeout time

此命令以十分之一秒為單位設定輪詢或選擇序列的超時;預設值為30(即,十分之三十或3秒)。

最小的時間值由所連線的裝置的速度決定,在主機端更受關注。如果驅動路由器的主機將其超時值 降至可能的最小值,則某些裝置發生故障時,效能將會提高。

#### [no] bsc retries retry-number

此命令設定裝置被視為死裝置之前要嘗試的重試次數。範圍為1至100;預設值為5次重試。

#### [no] bsc servlim value

此命令指定servlim(活動與非活動終端站輪詢比率)值。範圍為1至50:預設值為3。

#### [no] bsc spec-poll

此命令告知主機將特定輪詢作為常規輪詢處理。使用[Tandem](#page-10-5) Hosts時使用此命[令。](#page-10-5)

如需詳細資訊,請參閱[設定序列通道和封鎖序列通道](//www.cisco.com/en/US/docs/ios/12_2/ibm/configuration/guide/bcfstun_ps1835_TSD_Products_Configuration_Guide_Chapter.html)中的[在序列介面上設定Bisync選項](//www.cisco.com/en/US/docs/ios/12_2/ibm/configuration/guide/bcfstun_ps1835_TSD_Products_Configuration_Guide_Chapter.html#wp1003873)。

## <span id="page-5-0"></span>爭用配置

#### 為什麼爭用?

爭用是bisync的3780變體。沒有控制單元地址。裝置是點對點連線的。通常,遠端裝置會撥入中心 位置,並假設不存在其他裝置。

#### 何時使用爭用

僅當使用遠端作業條目(RJE)、3780和2780協定時,才使用爭用。識別爭用後,請確保兩端都配置 為使用爭用。

如果您不確定,請執行以下步驟:

#### 1. 配置bsc primary。

- 2. 開啟debug bsc packet。
- 3. 使連線的裝置開始輪詢。

1位元組2D示爭用。2D之前的任均不是3780。

<span id="page-5-1"></span>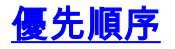

與通過WAN主幹的所有其他流量相比,雙同步流量非常小,很容易被其他流量淹沒。在bisync中丟 失幀需要較長的恢復間隔,這對終端裝置來說很容易看出來。為了儘量減少此問題,建議優先處理 bisync流量。您可以使用BSTUN優先順序或自定義隊列優先處理流量。

- 優先順序隊列是一種路由功能,其中介面輸出隊列中的幀根據各種特徵(如資料包大小或介面 型別)劃分優先順序。優先順序輸出隊列允許網路管理員定義給定介面上???高、正常、中和 ???流量的四個優先順序。當流量進入路由器時,會將其分配給四個輸出隊列之一。首先傳輸優 先順序最高的隊列上的資料包。當該隊列清空時,傳輸下一個最高優先順序隊列上的流量,以 此類推。此機制可確保在擁塞期間,最高優先順序的資料不會被低優先順序流量延遲。但是 ,如果傳送到指定介面的流量超過該介面的頻寬,則優先順序較低的流量可能會遇到嚴重延遲 。例如,如果您在WAN串列鏈路上將IP設定為比IPX更高的優先順序,則TCP/IP中的BSC流量 將利用以更高優先順序傳輸IP這一事實。
- ∙ 自定義隊列允許客戶為指定協定保留一定百分比的頻寬。客戶可以為正常資料定義最多10個輸 出隊列,為系統消息(例如LAN keepalive消息)定義一個額外的隊列(路由資料包不會分配到 系統隊列)。 思科路由器按順序為每個隊列提供服務:它們先在每一隊列上傳輸可配置的流量 百分比,然後再移動到下一隊列。使用自定義排隊時,可以保證任務關鍵型資料始終分配一定 百分比的頻寬,同時還可以確保其他流量的可預測吞吐量。為了提供此功能,思科路由器根據 介面速度和配置的百分比確定每個隊列應傳輸多少位元組。在傳輸了給定隊列中計算出的位元 組計數後,路由器完成當前資料包的傳輸並轉入下一個隊列。最後,每個隊列都以循環方式提 供服務。

請參閱[設定序列通道和封鎖序列通道](//www.cisco.com/en/US/docs/ios/12_2/ibm/configuration/guide/bcfstun_ps1835_TSD_Products_Configuration_Guide_Chapter.html),並參閱[決定在](//www.cisco.com/en/US/docs/ios/12_0/qos/configuration/guide/qcconman.html#xtocid115132)[擁塞管理概觀](//www.cisco.com/en/US/docs/ios/12_0/qos/configuration/guide/qcconman.html)中使用哪個排隊原則。

#### [no] priority-list list-number protocol bstun queue [gt | lt packetsize] [address bstun-group bsc-addr]

發出priority-list protocol bstun global配置命令,以基於BSTUN報頭建立BSTUN隊列優先順序。發 出命令的no形式以恢復為正常優先順序。

#### [no] custom-queue-list [list]

list是一個整數(1 - 16), 表示自定義隊列清單的編號。

#### <span id="page-6-0"></span>Keepalive組態

#### [no] bstun remote-peer-keepalive interval

此命令啟用BSTUN對等體keepalive。每當對等體保持靜默的時間超過時間間隔時,這就會向對等 體*傳送*請求。任何幀都會重置時鐘,而不僅僅是keepalive。預設值為30秒。

#### [no] bstun keepalive-count number

如果連續錯過此個keepalive,BSTUN連線就會關閉。預設值為3。

#### 何時使用Keepalive

當您運行本地ACK和TCP/IP時,Keepalive可用於防止隧道中斷。只有在收到來自遠端裝置的訊號 時,隧道才會關閉介面。如果通道關閉,則不會收到任何訊號。

在傳輸中,由於需要端到端連線,因此不需要這樣做。

# <span id="page-7-0"></span>debug指令

#### [no] debug bstun event group

此命令允許您調試BSTUN連線和狀態。啟用時,它會顯示顯示連線建立和整體狀態的消息。

#### [no] debug bstun packet group group buffer-size displayed-bytes-size

此命令可讓您對透過BSTUN連結的封包進行偵錯。

#### [no] debug bsc packet group group buffer-size displayed-byte-size

此命令允許您調試通過BSC功能的幀。

#### [no] debug bsc packet

此命令允許您調試通過BSC功能的幀。它跟蹤配置了BSTUN組號的所有介面。

#### [no] debug bsc event group

此命令允許您調試BSC功能中發生的事件。如果省略*組編號*,則跟蹤所有使用BSTUN組編號配置的 介面。

# <span id="page-7-1"></span>show命令

## <span id="page-7-2"></span>show bstun

#### 此命令顯示BSTUN的當前狀態。

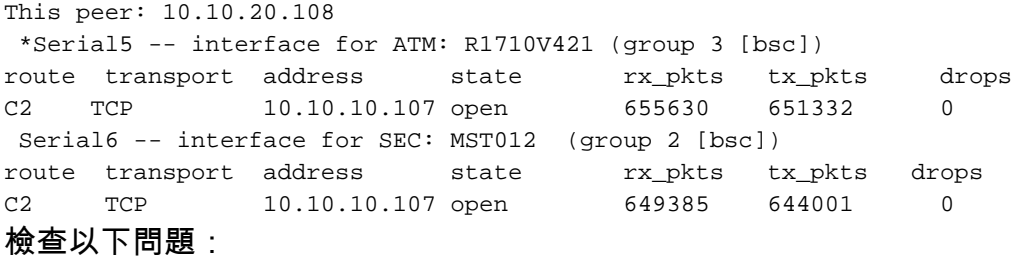

- 狀態。
- 丟棄。
- 低資料包計數。**注意:**資料包計數過低並不總是表示出現問題。當運行local-ack時,計數僅由 資料幀組成,遠遠小於從主機傳送的實際幀數。

## <span id="page-7-3"></span>show bsc

此命令顯示BSC的當前狀態。

#### 在Passthru

BSC pass-through on Serial5: Output queue depth: 0. HDX enforcement state: IDLE. Frame sequencing state: SEC. Tx-Active: Idle. Rx-Active: False. Tx Counts: 670239 frames(total). 670239 frames(data). 9288816 bytes. Rx Counts: 651332 frames(total). 651332 frames(data). 651332 bytes. 檢查以下問題:

- 如果צובх停滯在ェɒムʁ以外的狀態,則連線的裝置或此路由器可能存在問題。這通常表示裝置沒有 響應。啟用**bsc事件調試**。如果從遠端消息中看響應,首先檢查裝置是否已啟用,然後檢查雙工 。如果沒有訊息且最終無法復原,則表示傳輸完成事件已遺失,且已發現可能會造成災難性後 果的錯誤。
- Frame sequence state告訴您要檢查的有限狀態機(FSM)。
- 如果 $_{\sf Rx\text{-}Active}$ 停滯在 $_{\sf True}$ ,則表示硬體發生了問題。發出shut,然後發出no shut以重置介面。 如果這不起作用,請重新載入路由器。

#### 在Local-Ack中

BSC local-ack on Serial0: Secondary state is CU\_Idle. Control units on this interface: Poll address: 40. Select address: 60 \*CURRENT-CU\* Current active device address is: 40. State is Active. Tx Counts: 87228 frames(total). 11 frames(data). 87353 bytes. Rx Counts: 87271 frames(total). 5 frames(data). 436312 bytes. Total Tx Counts: 87228 frames(total). 11 frames(data). 87353 bytes.

Total Rx Counts: 174516 frames(total). 5 frames(data). 523557 bytes. 如果state停滯在TCU\_Down中,則表示有情況正在強制該介面停機。檢查計時和BSC模式,並確保沒 有任何裝置處於管理性關閉狀態。有時,shut命令後接no shut命令會再次啟動介面。

#### 一般情況

- 大於1表示介面存在積壓工作。檢查半雙工是否配置正確。
- Out of SYN-hunt mode表示介面已關閉或已停用接收器。適用於Rx-Active的命令也在此處適用。

#### <span id="page-8-0"></span>show interface serial number

此命令可用於檢視與該串列介面關聯的計數器。

Received 0 broadcasts, 0 runts, 0 giants 0 input errors, 0 CRC, 0 frame, 0 overrun, 0 ignored, 0 abort 註:任何錯誤都意味著問題。

檢查以下問題:

● 表示傳輸不良。

- 略的幀是違反bisync協定的幀。
- giants表示MTU太小或雙同步序列不良。
- overrun表示CPU資源短缺。
- CRC示線路上的損壞 ( 雜訊或其他情況 ) 。

如果您使用的是DTE電纜,並且線路似乎經常中斷,或者傳輸失敗但收到工作,則可能需要發出 ignore-dcd命令。這可以通過協定分析器驗證。當DCE傳輸時,會提高資料攜帶檢測(DCD)。完成 後,DCD會降低,因此路由器無法應答。

- CD2430表示Cirrus晶片集。
- HD64570,代表Hitachi的晶片集。

Hitachi使用字元中斷和軟體構建的成幀。它不能很好地處理DCD。Cirrus使用幀中斷。幀是內建的 ucode。它可以選擇播放DCD。進行調試時,請務必瞭解介面型別,因為這些型別之間有一些差異 。

line protocol必須是up。如果線路協定未啟動,請檢查是否已配置BSC模式。

```
Serial5 is up, line protocol is up
  Hardware is CD2430 in sync mode
 MTU 265 bytes, BW 4 Kbit, DLY 20000 usec, rely 255/255, load 1/255
   Encapsulation BSTUN, loopback not set
     Half-duplex enabled.
       cts-delay 0 millisec
       dcd-txstart-delay 100 millisec
      dcd-drop-delay 100 millisec
       transmit-delay 0 millisec
       Errors - 0 half duplex violation
    Last input 10:27:12, output 1:07:12, output hang never
    Last clearing of "show interface" counters 4d11
    Output queue 0/40, 0 drops; input queue 0/75, 0 drops
    5 minute input rate 0 bits/sec, 0 packets/sec
    5 minute output rate 0 bits/sec, 0 packets/sec
      3223346 packets input, 3223356 bytes, 0 no buffer
       Received 0 broadcasts, 0 runts, 0 giants
       0 input errors, 0 CRC, 0 frame, 0 overrun, 0 ignored, 0 abort
       3242346 packets output, 45259079 bytes, 0 underruns
       0 output errors, 0 collisions, 8 interface resets, 0 restarts
       0 output buffer failures, 0 output buffers swapped out
       4 carrier transitions
       DCD=up DSR=up DTR=up RTS=down CTS=down
```
## <span id="page-9-0"></span>如何排除IBM Bisync故障

## <span id="page-9-1"></span>如何使用Passthru FSM

確保正在運行passthru。您需要找到要遵循的正確有限狀態機(FSM)。

檢視事件調試消息。有兩種FSM需要通過。HDX-FSM是半雙工實施FSM。無論線路是設定為全雙 工還是半雙工,都會驅動該線路。它會嘗試確保路由器的傳輸隊列不會因為舊資料而回退。FS-FSM可確保通過網路傳輸的後期幀不會破壞已建立的會話。

要確定查詢位置,如果已配置爭用,請直接轉到爭用FSM。否則,請檢視IDLE狀態之後它進入的狀 態。如果看到SEC,請檢視輔助幀序列FSM。如果看到PRI,請檢視主幀序列FSM。

BSC: Serial6: HDX-FSM event: RXV old\_state: PND\_RCV. new\_state: IDLE. BSC: Serial6: FS-FSM event: SDI EOT old\_state: SEC. new\_state: IDLE. BSC: Serial6: NDI: Data (8 bytes): C24100C2C27F7F2D BSC: Serial6: FS-FSM event: NDI BID old\_state: IDLE. new\_state: SEC. BSC: Serial6: New Address(C2) New NS(01) BSC: Serial6: HDX-FSM event: TX old\_state: IDLE. new\_state: PND\_COMP. BSC: Serial6: HDX-FSM event: CmpOTH old\_state: PND\_COMP. new\_state: PND\_RCV. BSC: Serial6: SDI: Data (1 bytes): 37 BSC: Serial6: HDX-FSM event: RXV old\_state: PND\_RCV. new\_state: IDLE. 當您檢視表格時,您會看到左側輸入內容,以及頂部的狀態。列中的每個項的格式為{*next* 

state,action}。首先執行操作,然後進行轉換。

## <span id="page-10-0"></span>如何使用本地Ack FSM

確保您正在運行local-ack。<mark>show bsc</mark>命令會告訴您介面是輪詢器還是輪詢器。從這裡出發,使用適 當的LACK FSM。

## <span id="page-10-1"></span>常見問題

#### <span id="page-10-2"></span>將3780資料傳遞到3270配置,反之亦然

注意: 不要這樣做。這並不能可靠地工作。

#### <span id="page-10-3"></span>配置到錯誤對等體的路由

您已配置所有內容,但不會發生任何情況。在遠端路由器上開啟debug bsc packet,但什麼都看不 到。然後開啟debug bstun packet,但仍未看到任何內容。在這個階段,開啟debug bstun event;你 可能什麼都沒看到返回主機端路由器並開啟debug bstun事件。現在您應該會看到幾條指示連線錯誤 的消息。

#### <span id="page-10-4"></span>配置錯誤的組編號

在通道任一端設定了不同的群組編號時,會觀察到這種情況。資料溢位錯誤的介面或在BSTUN級別 被丟棄。

本地確認和通過組編號不能混合。確保協定組定義在整個網路中保持一致。運行爭用(3780)的裝置 也需要位於與3270不同的組號上。

#### <span id="page-10-5"></span>串聯主機

21:55:18: BSC: Serial4: SDI-rx: Data (5 bytes): C7C740402D 21:55:19: BSC: Serial5: SDI-tx: Data (1 bytes): 37 21:55:19: BSC: Serial5: SDI-tx: Data (5 bytes): C2C240402D 21:55:21: BSC: Serial4: SDI-rx: Data (1 bytes): 37 21:55:21: BSC: Serial4: SDI-rx: Data (5 bytes): C7C740402D 21:55:22: BSC: Serial5: SDI-tx: Data (1 bytes): 37 21:55:22: BSC: Serial5: SDI-tx: Data (5 bytes): 404040402D 21:55:24: BSC: Serial4: SDI-rx: Data (1 bytes): 37

坦德姆不遵循嚴格的3270慣例。他們通過特定輪詢執行所有輪詢,這會導致預設LACK FSM出現問 題。若要使轉換程式正常工作,請在BSC輔助介面上配置bsc spec-poll。

## <span id="page-11-0"></span>全雙工和半雙工之間的差異

全雙工和半雙工很容易混淆。

• 全雙工可以在傳送站和接收站之間同時傳輸資料。

• 在傳送站和接收站之間,半雙工一次只能在一個方向上傳輸資料。 如需詳細資訊,請參閱show bsc命令一節。

如果有可用的協定分析器或分支盒,請將分析器連線到沒有路由器的系統中。

• 如果RTS或CTS變更訊號,則您有半雙工;否則為全雙工模式。

● 如果DCD似乎變化很大,並且線路接通和斷開,或者斷開連線,則您可能已經切換了DCD。

註:主路由器可能是全雙工,而遠端路由器是半雙工,反之亦然。這些是獨立的物理線路,來自介 面的控制訊號不會通過隧道傳輸。

## <span id="page-11-1"></span>BSC和BSTUN示例

## <span id="page-11-2"></span>無裝置響應示例

以下是輔助路由器上兩個介面的範例:一個本地確認另一個通過。兩者都沒有收到來自遠端裝置的 響應。看到輪詢進入輔助路由器後,您需要確定遠端端發生的情況。

```
21:55:18: BSC: Serial4: SDI-rx: Data (5 bytes): C7C77F7F2D
21:55:19: BSC: Serial5: SDI-tx: Data (1 bytes): 37
21:55:19: BSC: Serial5: SDI-tx: Data (5 bytes): C2C27F7F2D
21:55:21: BSC: Serial4: SDI-rx: Data (1 bytes): 37
21:55:21: BSC: Serial4: SDI-rx: Data (5 bytes): C7C77F7F2D
21:55:22: BSC: Serial5: SDI-tx: Data (1 bytes): 37
21:55:22: BSC: Serial5: SDI-tx: Data (5 bytes): 40407F7F2D
21:55:24: BSC: Serial4: SDI-rx: Data (1 bytes): 37
21:55:24: BSC: Serial4: SDI-rx: Data (5 bytes): C7C77F7F2D
21:55:25: BSC: Serial5: SDI-tx: Data (1 bytes): 37
21:55:25: BSC: Serial5: SDI-tx: Data (5 bytes): C2C27F7F2D
21:55:27: BSC: Serial4: SDI-rx: Data (1 bytes): 37
21:55:27: BSC: Serial4: SDI-rx: Data (5 bytes): C7C77F7F2D
21:55:28: BSC: Serial5: SDI-tx: Data (1 bytes): 37
21:55:28: BSC: Serial5: SDI-tx: Data (5 bytes): C2C27F7F2D
21:55:30: BSC: Serial4: SDI-rx: Data (1 bytes): 37
21:55:30: BSC: Serial4: SDI-rx: Data (5 bytes): C7C77F7F2D
當您檢視通過案例中的遠端時,可以看到幀通過隧道,但連線的裝置仍然靜止。
```

```
BSC: Serial6: NDI: Data (8 bytes): C24100C2C27F7F2D
BSC: Serial6: NDI: Data (4 bytes): C2C00037
BSC: Serial6: NDI: Data (8 bytes): C24100C2C27F7F2D
BSC: Serial6: NDI: Data (4 bytes): C2C00037
BSC: Serial6: NDI: Data (8 bytes): C24100C2C27F7F2D
BSC: Serial6: NDI: Data (4 bytes): C2C00037
BSC: Serial6: NDI: Data (8 bytes): C24100C2C27F7F2D
BSC: Serial6: NDI: Data (4 bytes): C2C00037
BSC: Serial6: NDI: Data (8 bytes): C24100C2C27F7F2D
BSC: Serial6: NDI: Data (4 bytes): C2C00037
接下來,確定連線的裝置是否宕機,或者路由器是否有壞發射器:開啟事件調試。
```
BSC: Serial6: NDI: Data (8 bytes): C24100C2C27F7F2D BSC: Serial6: FS-FSM event: NDI BID old\_state: IDLE. new\_state: SEC. BSC: Serial6: New Address(C2) New NS(01) BSC: Serial6: HDX-FSM event: TX old\_state: IDLE. new\_state: PND\_COMP. BSC: Serial6: HDX-FSM event: CmpOTH old\_state: PND\_COMP. new\_state: PND\_RCV. BSC: Serial6: **Response not received from remote** BSC: Serial6: HDX-FSM event: T/O old\_state: PND\_RCV. new\_state: IDLE. BSC: Serial6: NDI: Data (4 bytes): C2C00037 BSC: Serial6: FS-FSM event: NDI EOT old\_state: SEC. new\_state: IDLE. BSC: Serial6: HDX-FSM event: TX old\_state: IDLE. new\_state: PND\_COMP. BSC: Serial6: HDX-FSM event: CmpEOT old\_state: PND\_COMP. new\_state: IDLE. BSC: Serial6: NDI: Data (8 bytes): C24100C2C27F7F2D BSC: Serial6: FS-FSM event: NDI BID old\_state: IDLE. new\_state: SEC. BSC: Serial6: New Address(C2) New NS(01) 從跟蹤中,按照HDX-FSM操作。如果它停滯在PND\_COMP狀態,則發射器故障。這可能是沒有提供時鐘 的情況。正如您在以上示例輸出中所看到的,已達到PND\_RCV狀態,並且您會看到Response not received from remote,它表示收到錯誤或裝置無效。

#### <span id="page-12-0"></span>網路延遲範例

以下是虛擬多重捨棄環境中網路延遲的範例:

BSC: Serial0: NDI: Data (5 bytes): C703001061 BSC: Serial0: SDI: Data (1 bytes): 37 BSC: Serial0: SDI: Data (1 bytes): 37 BSC: Serial0: Discard SDI: Data (1 bytes): 37 BSC: Serial0: SDI: Data (5 bytes): 404040402D BSC: Serial0: NDI: Data (4 bytes): 40C00037 BSC: Serial0: SDI: Data (1 bytes): 37 BSC: Serial0: Discard SDI: Data (1 bytes): 37 *!--- Output suppressed.* BSC: Serial0: SDI: Data (1 bytes): 37 BSC: Serial0: Discard SDI: Data (1 bytes): 37 BSC: Serial0: SDI: Data (5 bytes): C4C4C4C42D

#### 此處存在一個問題, 因為C4沒有及時回覆:

```
BSC: Serial0: SDI: Data (1 bytes): 37
BSC: Serial0: SDI: Data (1 bytes): 37
BSC: Serial0: Discard SDI: Data (1 bytes): 37
BSC: Serial0: SDI: Data (5 bytes): C5C5C5C52D
BSC: Serial0: NDI: Data (4 bytes): C5C00037
BSC: Serial0: SDI: Data (1 bytes): 37
BSC: Serial0: Discard SDI: Data (1 bytes): 37
BSC: Serial0: SDI: Data (5 bytes): C7C7C7C72D
同樣,這已丟失。再看遠一點,你就會發現問題變得更糟了:
```
BSC: Serial0: SDI: Data (1 bytes): 37 BSC: Serial0: SDI: Data (1 bytes): 37 BSC: Serial0: Discard SDI: Data (1 bytes): 37 BSC: Serial0: SDI: Data (5 bytes): 404040402D BSC: Serial0: NDI: Data (4 bytes): 40C00037 BSC: Serial0: SDI: Data (1 bytes): 37 BSC: Serial0: Discard SDI: Data (1 bytes): 37 BSC: Serial0: SDI: Data (5 bytes): C1C1C1C12D

C7的EOT突然再次出現。丟棄EOT以從此恢復;下一幀是C1的EOT。

在本例中,來自網路的幀到達較晚,而且順序有誤。這將導致在主機上有大量未應答的輪詢。在這

種情況下,解決方案是配置local-ack。

# <span id="page-13-0"></span>**BSC和BSTUN示例配置**

## <span id="page-13-1"></span>網路圖表

此圖是運行3270和3780 bisync終端的站點的示例配置。

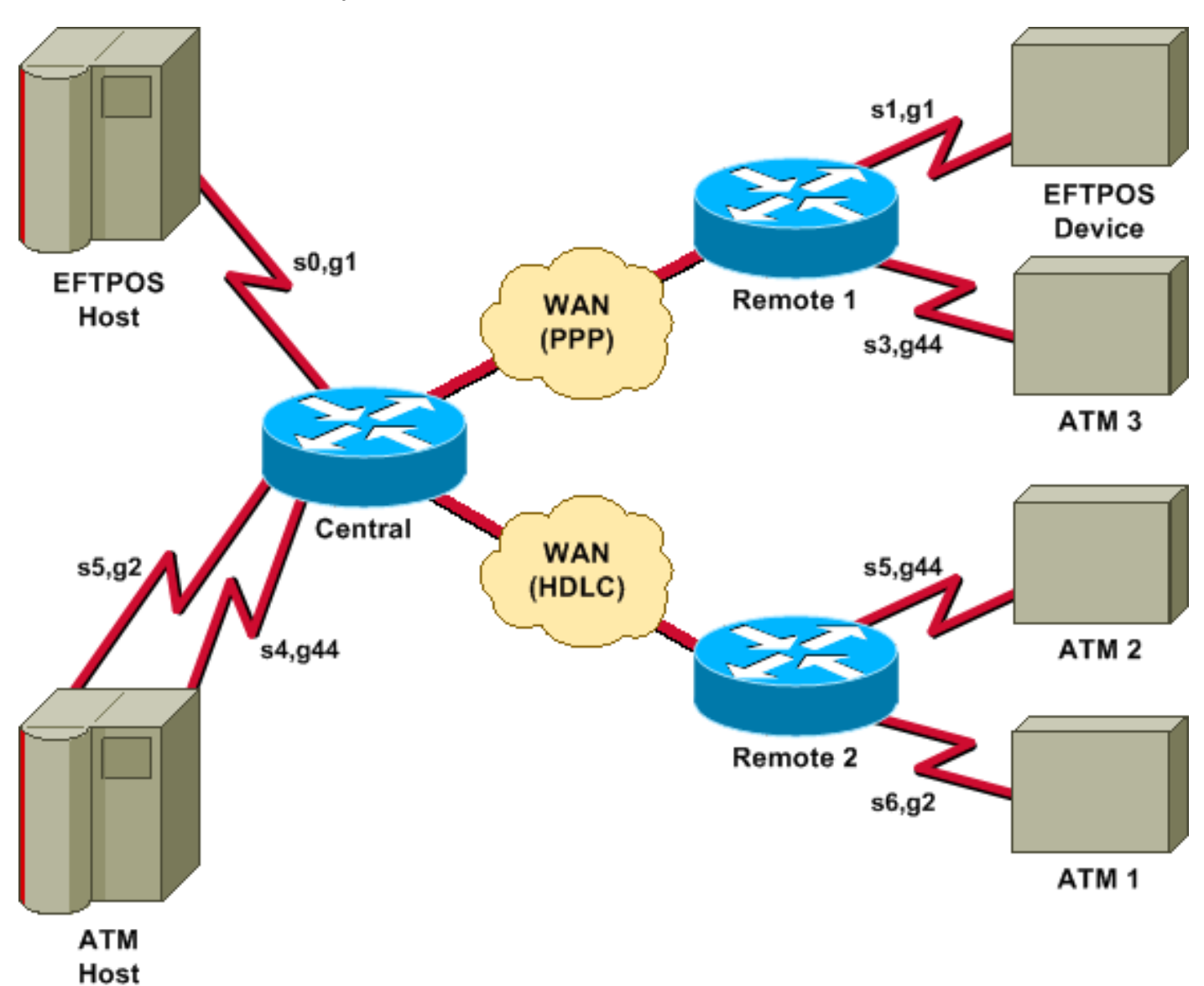

## <span id="page-13-2"></span>組態

該圖使用以下配置:

- 中央
- 遠端1
- 遠端2

中央

!

hostname central

```
bstun peer-name 10.10.10.107
bstun protocol-group 1 bsc
bstun protocol-group 2 bsc
bstun protocol-group 44 bsc-local-ack
!
interface Serial0
 description EFTPOS host
 no ip address
 encapsulation bstun
 no keepalive
  full-duplex
 clockrate 19200
 bstun group 1
 bsc contention 1
bstun route all tcp 10.10.10.108
!
interface Serial2
 description WAN-ppp backbone
 ip address 10.10.10.107 255.255.255.0
 encapsulation ppp
 clockrate 2000000
!
interface Serial3
 description WAN-hdlc
  ip address 10.10.20.107 255.255.255.0
 bandwidth 2000
 no keepalive
 clockrate 2000000
!
interface Serial4
 description ATM Host
 no ip address
  encapsulation bstun
 no keepalive
 full-duplex
 bstun group 44
 bsc secondary
 bstun route all tcp 10.10.20.108
!
interface Serial5
 description ATM host
 no ip address
 encapsulation bstun
 no keepalive
 bstun group 2
 bsc secondary
 bstun route address C2 tcp 10.10.20.108
!
end
遠端1
hostname remote1
!
bstun peer-name 10.10.10.108
```
bstun protocol-group 1 bsc

interface Serial0 description EFTPOS 1

encapsulation bstun

no ip address

no keepalive

!

bstun protocol-group 44 bsc-local-ack

 full-duplex clockrate 19200 bstun group 1 bsc char-set ebcdic bsc contention bstun route all tcp 10.10.10.107 ! interface Serial1 description ATM 3 no ip address encapsulation bstun no keepalive bstun group 44 bsc char-set ebcdic bsc primary bstun route address 40 tcp 10.10.10.107 ! interface Serial3 description WAN -ppp ip address 10.10.10.108 255.255.255.0 encapsulation ppp ! end 遠端2 hostname remote2 ! ! bstun peer-name 10.10.20.108

```
!
interface Serial0
 description WAN-hdlc
  ip address 10.10.20.108 255.255.255.0
 bandwidth 2000
 no keepalive
!
interface Serial5
 description ATM 1
 mtu 265
  encapsulation bstun
  clockrate 19200
 bstun group 44
 bsc char-set ebcdic
 bsc primary
 bstun route address C2 tcp 10.10.10.107
!
interface Serial6
 description interface for ATM 2
 mtu 265
  encapsulation bstun
 clockrate 19200
 bstun group 2
 bsc char-set ebcdic
 bsc primary
 bstun route address C2 tcp 10.10.10.107
!
ip route 10.10.10.0 255.255.255.0 10.10.20.107
!
end
```
bstun protocol-group 2 bsc

bstun protocol-group 44 bsc-local-ack bstun protocol-group 10 bsc-local-ack

<span id="page-16-0"></span>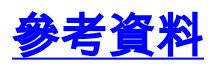

一般資訊 — 二進位制同步通訊,IBM系統參考庫,GA27-3004-2。

IBM 3274:第4章:遠端操作BSC。

IBM 3275:第九章 。

Cisco Documentation CD-ROM上的BSTUN命令([在Serial Tunnel和Block Serial Tunnel命令](//www.cisco.com/en/US/docs/ios/12_1/ibm/vol1/command/reference/br1dstun.html)中線上 提供)。

# <span id="page-16-1"></span>相關資訊

- [設定和疑難排解序列通道\(STUN\)](//www.cisco.com/en/US/tech/tk827/tk369/technologies_tech_note09186a00800b451e.shtml?referring_site=bodynav)
- [技術支援 Cisco Systems](//www.cisco.com/cisco/web/support/index.html?referring_site=bodynav)